#### Local Playback Software V3.0.0.2

**GREAT PRODUCTS. GREATER PARTNERSHIPS."** 

**HIKVISION®** 

#### Installation

Download installation file from http://overseas.hikvision.com/us/Tools\_82.html

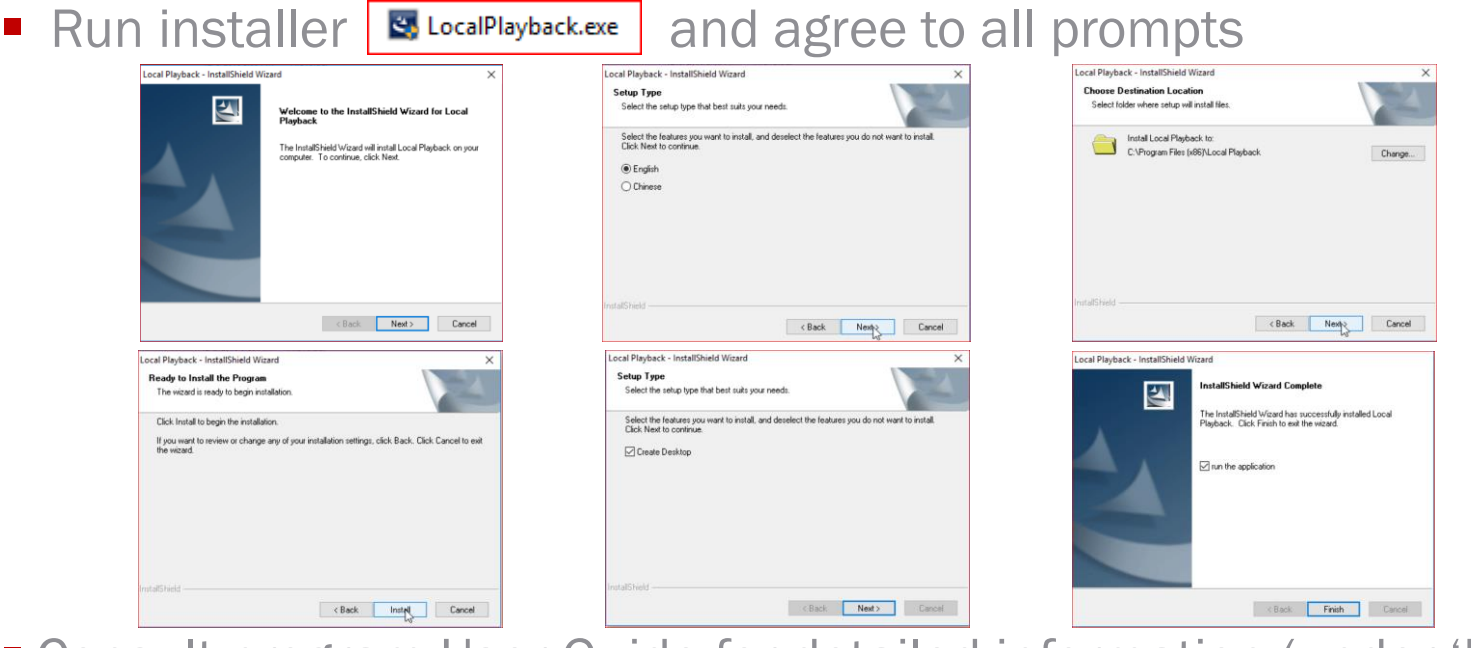

- Consult program User Guide for detailed information (under 'Help' Tab in program or press F1 while program is running)
- Run program from desktop icon

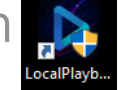

### Configure Settings

- On this tab, choose the desired settings and folder locations for *output* from this program
	- Snapshots<sup>[1]</sup>
	- Saved video clips<sup>[2]</sup>
	- Downloads of recorded video<sup>[3]</sup>

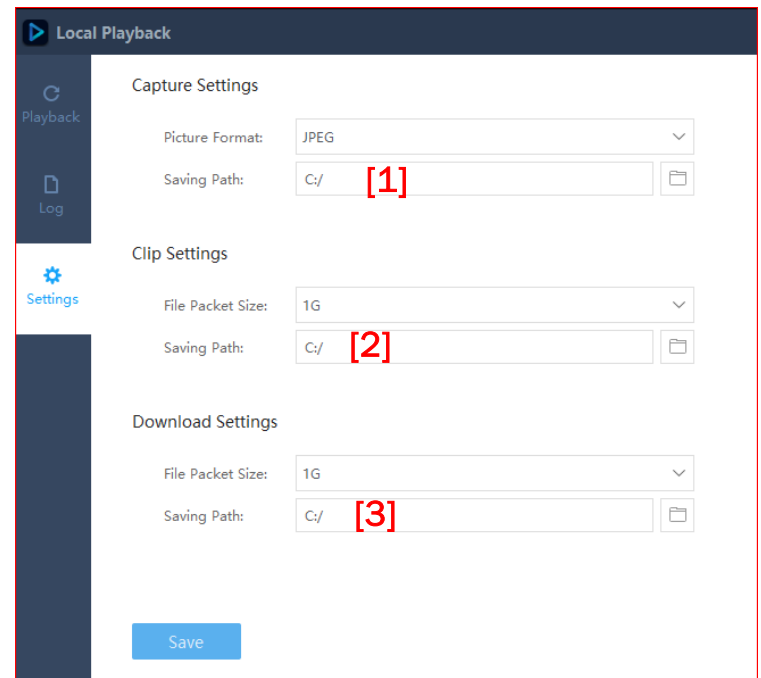

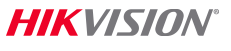

#### Choose Recorded Video for Playback

- Video is on a disk from a recorder, an SD card, or downloaded from recorder to PC HDD using Remote Backup tool
	- Program expects to find record files in the root (e.g.  $C:\bigvee$  of the drive
	- On a disk/SD from a recorder/IP camera and connected to the PC
	- On PC HDD downloaded from a recorder, using the Remote Backup tool
- Choose PC disk(s) or partition(s)<sup>[1]</sup> containing backup video
- Click 'Search"<sup>[2]</sup> Video available will be shown<sup>[3]</sup>
- Optional: Choose record file type<sup>[4]</sup>

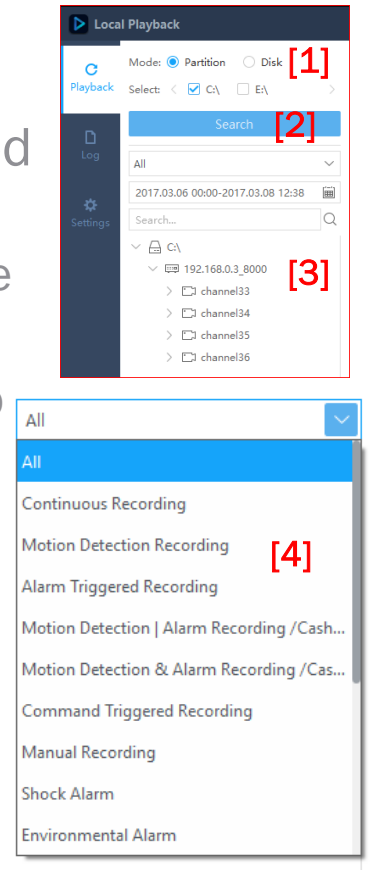

HIK VINII

### Choose Recorded Video for Playback

- Choose desired date<sup>[1]</sup> time<sup>[2]</sup> range
- $\blacksquare$  Click OK[3]
- Cameras with available video displayed in list [4]
- Choose screen layout <sup>[5]</sup>
- **Drag cameras into areas [6]**

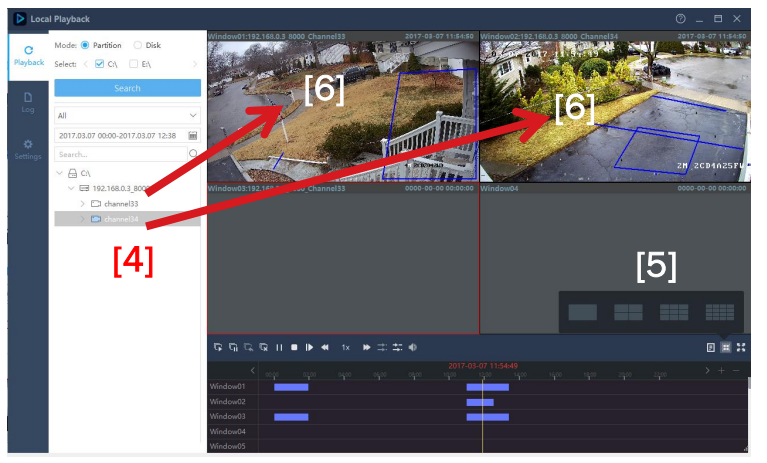

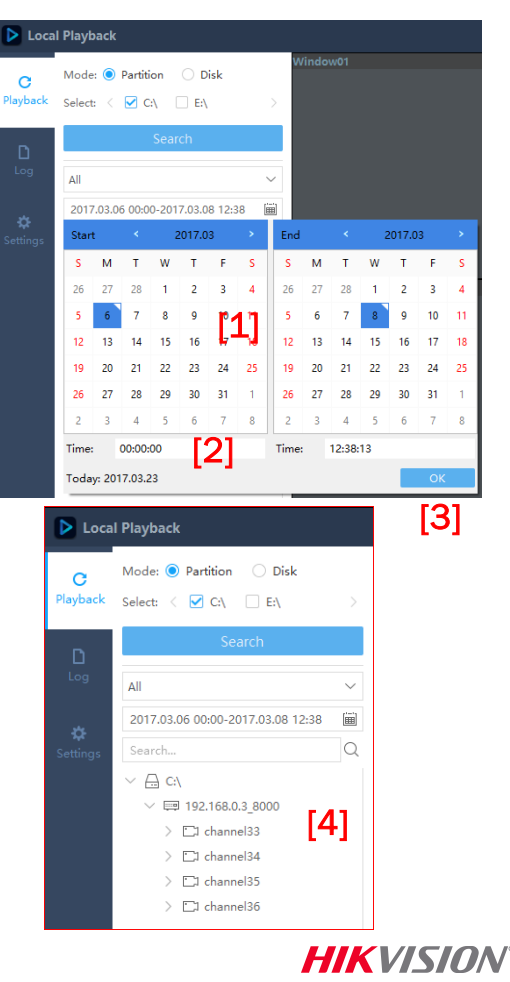

- Click/drag timeline<sup>[1]</sup> to play recordings from that point
- Available controls are
	- $\blacksquare$  Play all  $[2]$
	- $\blacksquare$  Pause all $[3]$
	- $\blacksquare$  Resume all  $[4]$
	- $\blacksquare$  Close all  $^{[5]}$
	- Pause selected<sup>[6]</sup>
	- Stop selected<sup>[7]</sup>
	- Single frame<sup>[8]</sup>
	- Slow forward<sup>[9]</sup>

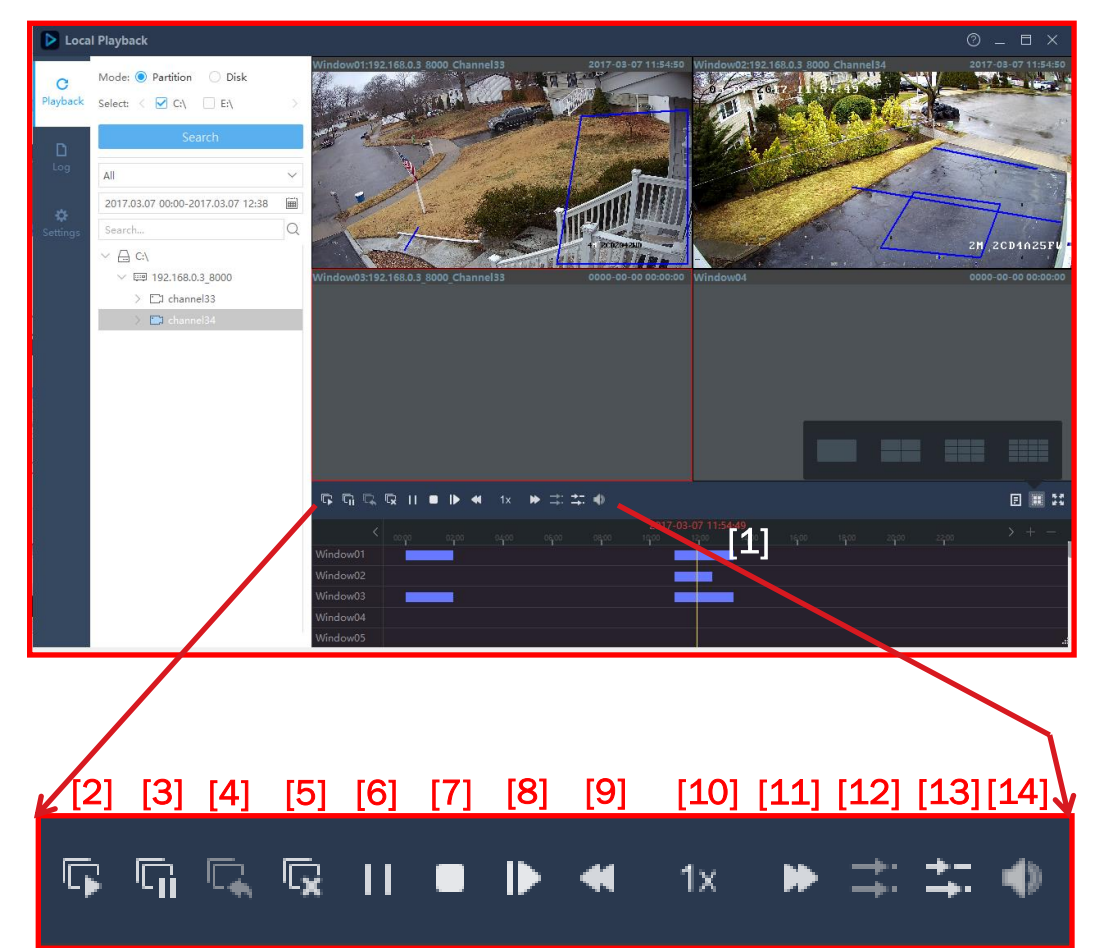

**HIKVISION** 

- **Available controls are** 
	- Current speed<sup>[10]</sup>
	- $\blacksquare$  Fast forward<sup>[11]</sup>
	- Synchronous play [12]
	- **Asynchronous play<sup>[13]</sup>**
	- $\bullet$  Volume<sup>[14]</sup>
	- $\blacksquare$  Volume<sup>[7]</sup>
	- Single frame<sup>[8]</sup>
	- Slow forward<sup>[9]</sup>

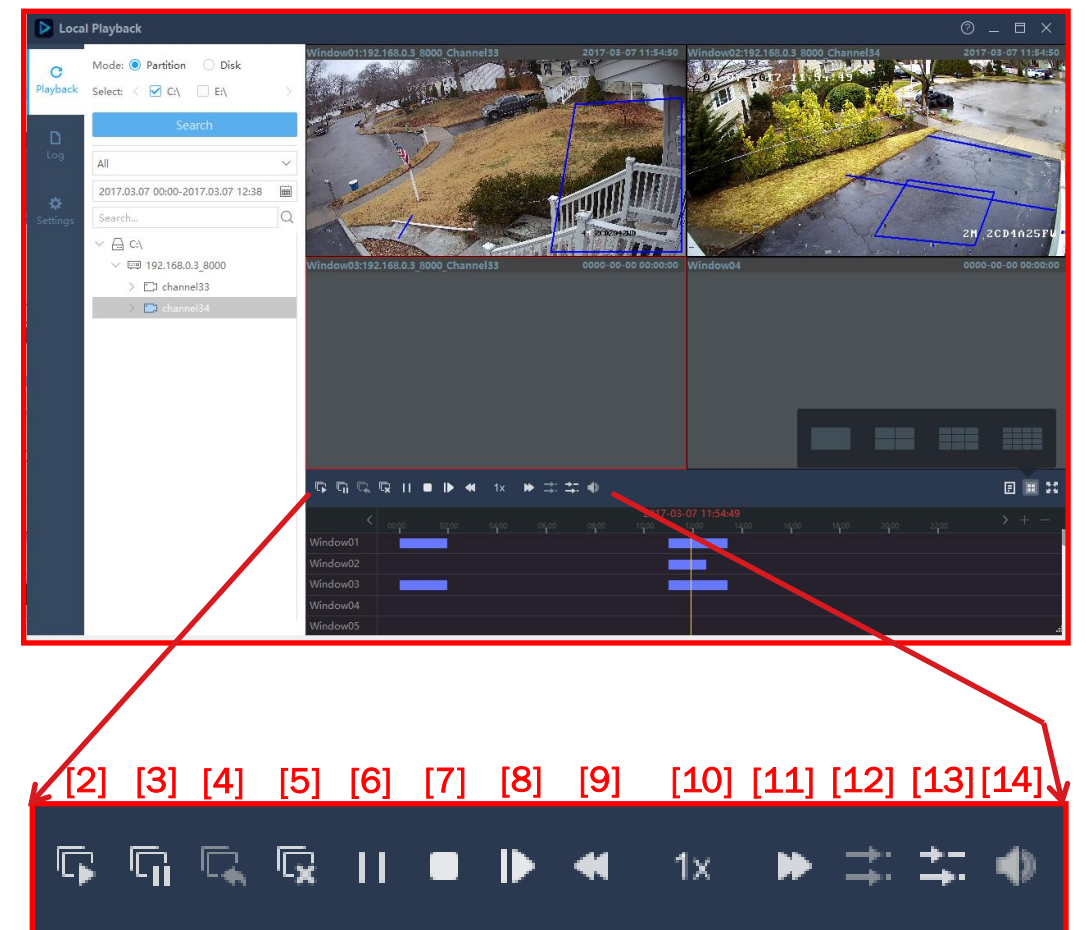

**HIKVISION** 

**Toggle<sup>[1]</sup>** legend/screen info<sup>[2]</sup> off/on

[4]

- Screen split<sup>[3]</sup>
- **Full Screen<sup>[4]</sup>**

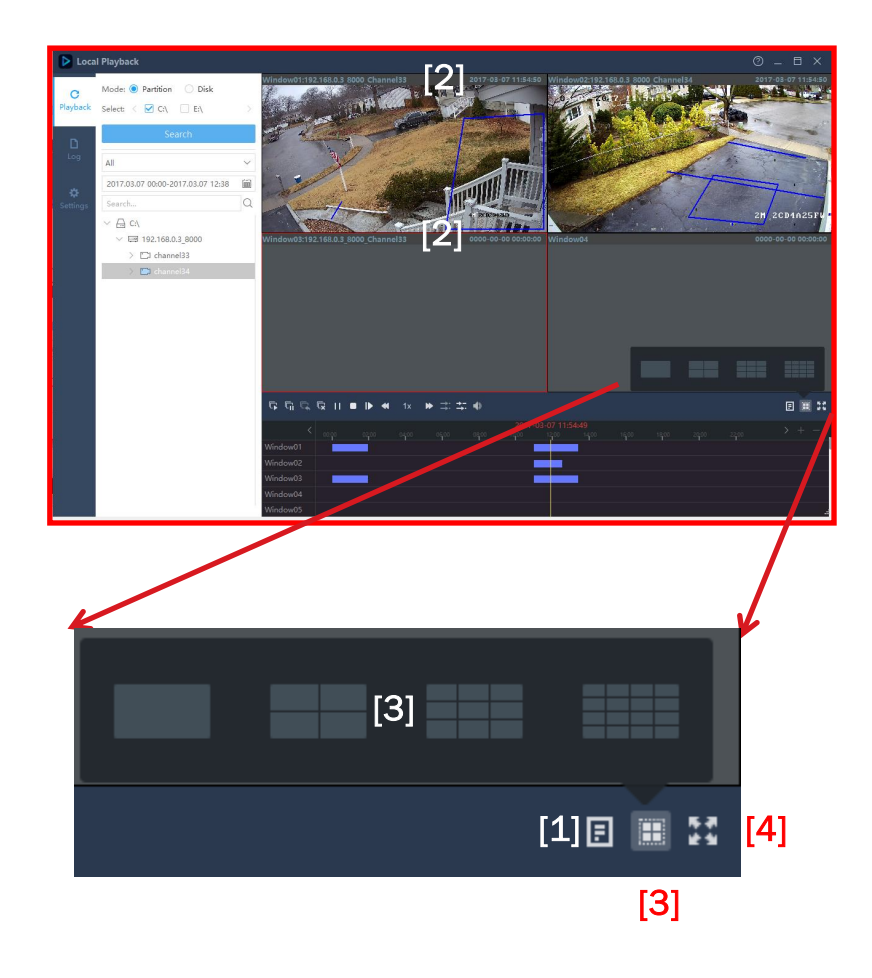

**HIKVISION** 

- **Toolbar icons for** 
	- Stop/play [1]
	- Capture<sup>[2]</sup>
	- Local record start/stop<sup>[3]</sup>
	- $\blacksquare$  Play speed<sup>[4]</sup>
	- Close video<sup>[5]</sup>
- **Right click menu items** 
	- Digital zoom [6]
	- Capture<sup>[7]</sup>
	- Start/stop clipping<sup>[8]</sup>
	- Download [9]
	- **Audio On/Off [10]**
	- $\blacksquare$  Full Screen  $[11]$

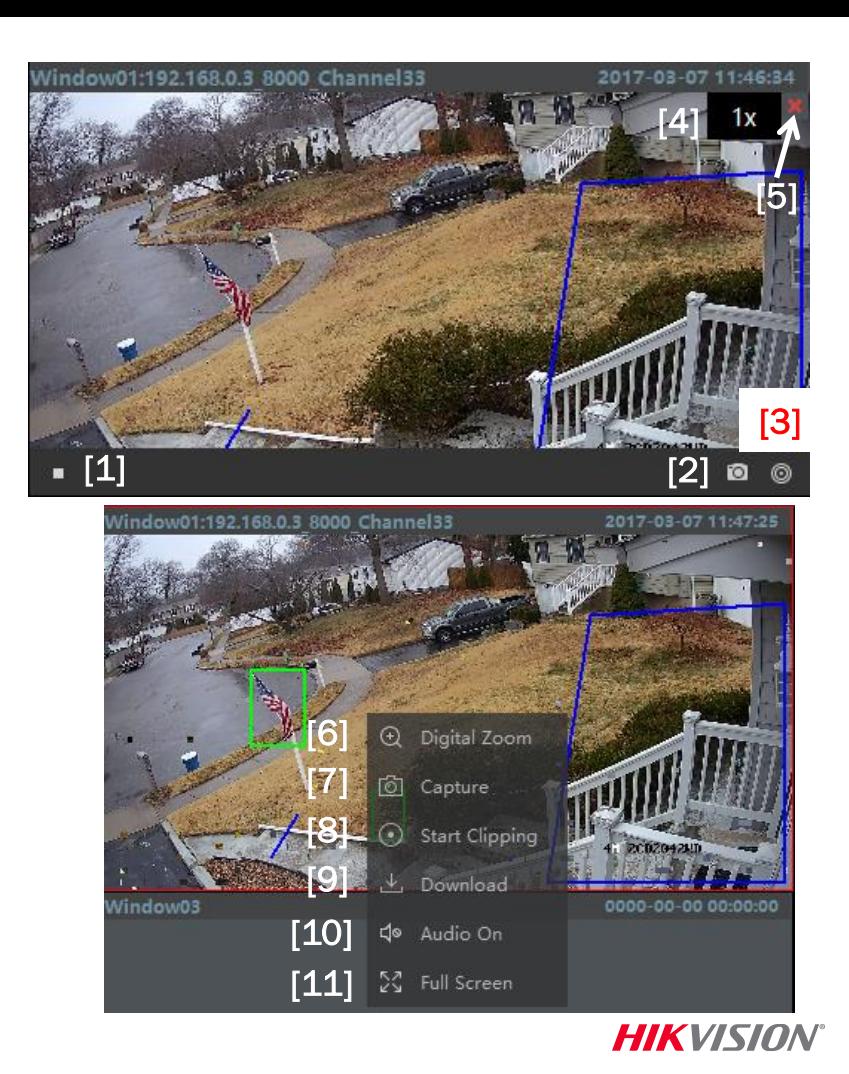

# Downloading Files

- $\blacksquare$  In right click menu click ↓ Download
- In pop-up choose Download by File<sup>[1]</sup> or by Tim<sup>[2]</sup>
- Select file(s)<sup>[3]</sup> or duration(s)<sup>[4]</sup>
- Click 'Download' <sup>[5]</sup>
- **Files download to folder** selected earlier in Configuration tab

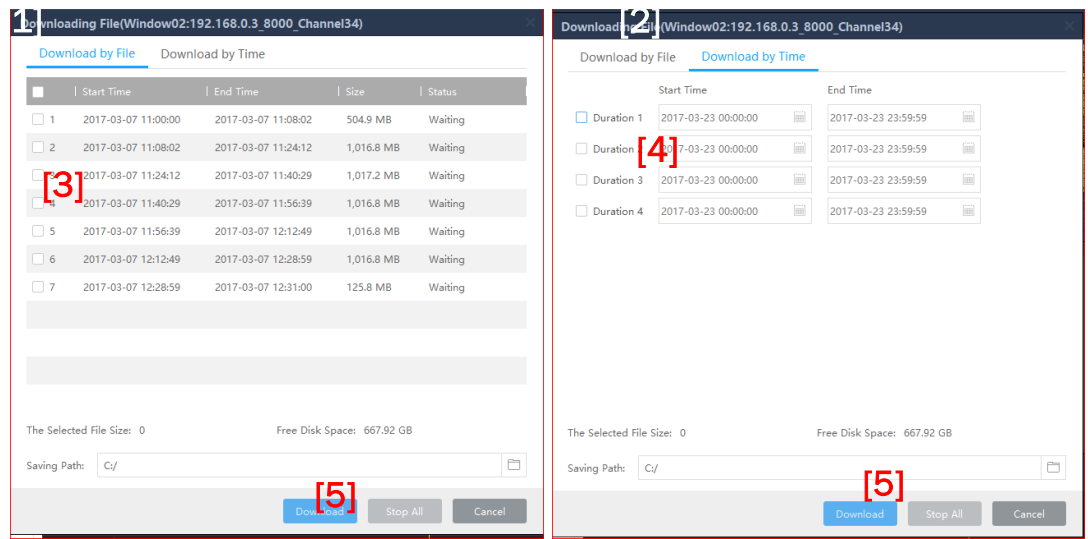

# Log Search

- $\blacksquare$  Choose disk $[1]$
- Choose date/time range [2]
- Choose Major<sup>[3]</sup> and Minor<sup>[4]</sup> Alarm type
- Click 'Search'<sup>[5]</sup>
- **Log entries found can be saved** by clicking the 'Export' button [6]

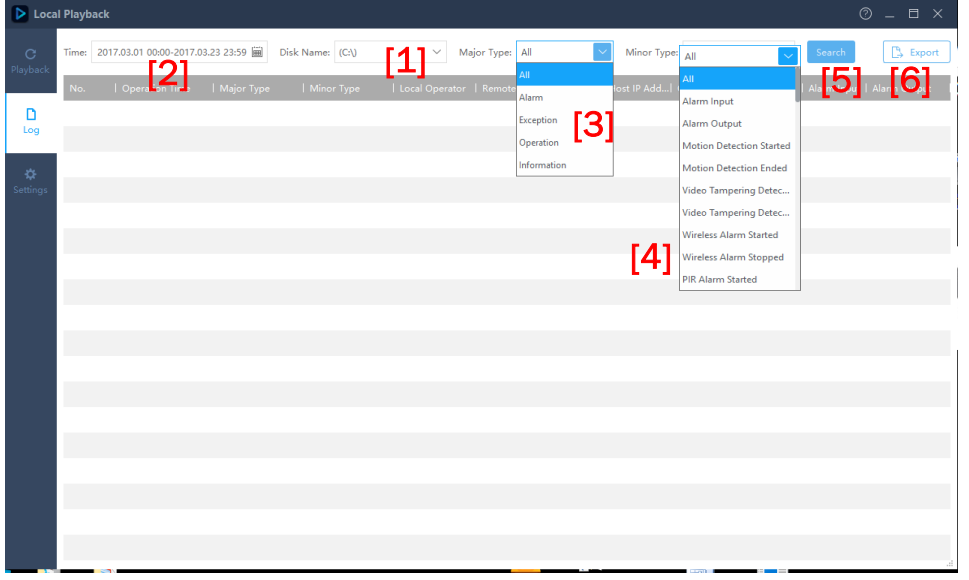